# 将系统用户导入FreeIPA中

```
1)ipa user-xxx命令报错
ipa: ERROR: did not receive Kerberos credentials
解决方案:重新执行kinit admin
```
## 参考

<http://www.hadoop1024.com/2016/12/14/freeipa%E9%83%A8%E7%BD%B2%E6%AD%A5%E9%AA%A4/>

## 系统用户导入

```
#!/bin/bash
for line in \text{zero} "x:\lceil 5-9 \rceil \lceil 0-9 \rceil \lceil 0-9 \rceil:" /etc/passwd
do
   USER=\text{echo } $line \, | \, cut \, -d \, : \, -f1FIRST= echo \text{line} | cut -d: -f5 | awk {'print \text{\$1'}}
   LAST= echo \text{\$line}line | cut -d: -f5 | awk {'print \text{\$2'\}if [ ! "$FIRST" ]
   then
       FIRST=$USER
   fi
   if [ ! "$LAST" ]
   then
       LAST=$USER
   fi
   echo $USER | ipa user-add $USER --first=$FIRST --last=$LAST --
password
done
```
## 新用户自动创建家目录

修改客户端配置文件:

vi /etc/pam.d/system-auth

# add if you need ( create home directory automatically if it's none ) session optional pam mkhomedir.so skel=/etc/skel umask=077

service oddjobd start #启动服务

### 系统组导入

ipa group-add hadoop ipa group-add-member hadoop  $-\text{users}=\{ \text{yarn}, \text{know}, \text{hdfs}, \text{atlas}, \text{mapped}, \text{druid}, \text{ranger} \}$ 

参考 <https://www.mankier.com/1/ipa#>

#### Examples

ipa help commands

Display a list of available commands ipa help topics Display a high-level list of help topics ipa help user Display documentation and list of commands in the "user" topic.

#### ipa env

List IPA environmental variables and their values.

ipa user-add foo --first foo --last bar Create a new user with username "foo", first name "foo" and last name "bar".

ipa group-add bar  $-\text{desc}$  "this is an example group" Create a new group with name "bar" and description "this is an example group".

ipa group-add-member bar --users=foo Add user "foo" to the group "bar".

ipa group-add-member bar  $-\text{users}=\{\text{admin},\text{foo}\}$ Add users "admin" and "foo" to the group "bar". This approach depends on shell expansion feature.

ipa user-show foo  $-{\rm raw}$ Display user "foo" as (s)he is stored on the server.

ipa group-show bar  $-$ all Display group "bar" and all of its attributes.

#### ipa config-mod --maxusername 20

Set maximum user name length to 20 characters.

#### ipa user-find foo

Search for all users with "foo" in either uid, first name, last name, full name, etc. A user with uid "foobar" would match the search criteria.

#### ipa user-find foo --first bar

Same as the previous example, except this time the users first name has to be exactly "bar". A user with uid "foobar" and first name "bar" would match the search criteria.

#### ipa user-find foo --first bar --last foo

A user with uid "foobar", first name "bar" and last name "foo" would match the search criteria.

#### ipa user-find

All users would match the search criteria (as there are none).

参考: https://access.redhat.com/documentation/en[us/red\\_hat\\_enterprise\\_linux/6/html/identity\\_management\\_guide/user-groups](https://access.redhat.com/documentation/en-us/red_hat_enterprise_linux/6/html/identity_management_guide/user-groups)

[bjensen@server  $\tilde{\ }$ ]\$ ipa group-add groupName --desc="description" [--nonposix] Additionally, there is one other configuration option,  $\overline{\ }$ -nonposix. (By default, all groups are created as POSIX groups.) To enable interoperability with Windows users and groups and programs like Samba, it is possible to create non-POSIX groups by using the  $-$ 

nonposixoption. This option tells the script not to add the posixGroup object class to the entry.

For example:

[bjensen@server  $\tilde{\ }$ ]\$ ipa group-add examplegroup --desc="for examples" --nonposix Added group "examplegroup" Group name: examplegroup Description: for examples GID: 855800010

The syntax of the group-add-member command requires only the group name and a comma-separated list of users to add:

[bjensen@server  $\tilde{\ }$ ]\$ ipa group-add-member *groupName* [--users=*list*] [--groups=*list*] For example, this adds three users to the engineering group:

[bjensen@server ~]\$ ipa group-add-member engineering --users=jsmith,bjensen,mreynolds Group name: engineering Description: for engineers GID: 387115842 Member users: jsmith, bjensen, mreynolds Number of members added 3

freeIPa 还不一样 要括号

ipa group-add-member hadoop --users=  $\{$ yarn, knox, hdfs, atlas, mapred, druid, ranger $\}$ 

Likewise, other groups can be added as members, which creates nested groups:

[bjensen@server  $\tilde{\ }$ ]\$ ipa group-add-member engineering --groups=dev,qe1,dev2 Group name: engineering Description: for engineers GID: 387115842 Member groups: dev, qe1, dev2

Number of members added 3

When displaying nested groups, members are listed as members and the members of any member groups are listed as indirect members. For

#### example:

[bjensen@server  $\tilde{\ }$ ]\$ ipa group-show examplegroup Group name: examplegroup Description: for examples GID: 93200002 Member users: jsmith, bjensen, mreynolds Member groups: californiausers Indirect Member users: sbeckett,acalavicci

It can take up to several minutes for the members of the child group to show up as members of the parent group. This is especially true on virtual machines where the nested groups have more than 500 members.

#### Note

When creating nested groups, be careful not to

create recursive groups. For example, if GroupA is a member of

GroupB, do not add GroupB as a member of GroupA. Recursive groups are not supported and can cause unpredictable behavior.

A group member is removed using the group-remove-member command.

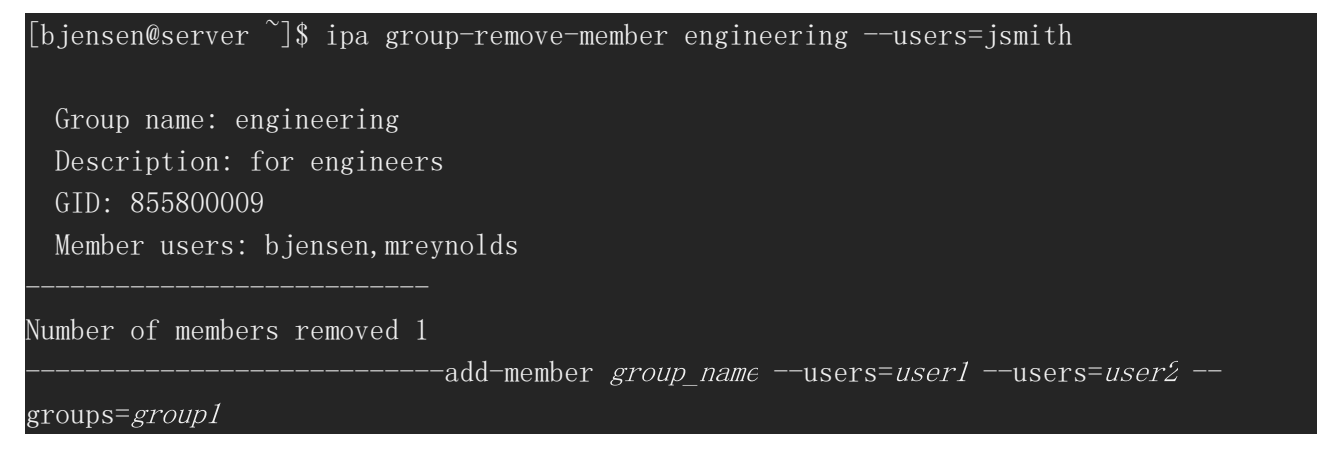